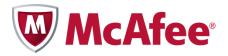

Installation Guide for PCs

McAfee All Access

### **COPYRIGHT**

Copyright © 2010 McAfee, Inc. All Rights Reserved.

No part of this publication may be reproduced, transmitted, transcribed, stored in a retrieval system, or translated into any language in any form or by any means without the written permission of McAfee, Inc., or its suppliers or affiliate companies.

#### TRADEMARK ATTRIBUTIONS

AVERT, EPO, EPOLICY ORCHESTRATOR, FOUNDSTONE, GROUPSHIELD, INTRUSHIELD, LINUXSHIELD, MAX (MCAFEE SECURITYALLIANCE EXCHANGE), MCAFEE, NETSHIELD, PORTALSHIELD, PREVENTSYS, SECURITYALLIANCE, SITEADVISOR, TOTAL PROTECTION, VIRUSSCAN, WEBSHIELD are registered trademarks or trademarks of McAfee, Inc. and/or its affiliates in the US and/or other countries. McAfee Red in connection with security is distinctive of McAfee brand products. All other registered and unregistered trademarks herein are the sole property of their respective owners.

### LICENSE INFORMATION License Agreement

NOTICE TO ALL USERS: CAREFULLY READ THE APPROPRIATE LEGAL AGREEMENT CORRESPONDING TO THE LICENSE YOU PURCHASED, WHICH SETS FORTH THE GENERAL TERMS AND CONDITIONS FOR THE USE OF THE LICENSED SOFTWARE. IF YOU DO NOT KNOW WHICH TYPE OF LICENSE YOU HAVE ACQUIRED, PLEASE CONSULT THE SALES AND OTHER RELATED LICENSE GRANT OR PURCHASE ORDER DOCUMENTS THAT ACCOMPANY YOUR SOFTWARE PACKAGING OR THAT YOU HAVE RECEIVED SEPARATELY AS PART OF THE PURCHASE (AS A BOOKLET, A FILE ON THE PRODUCT CD, OR A FILE AVAILABLE ON THE WEBSITE FROM WHICH YOU DOWNLOADED THE SOFTWARE PACKAGE). IF YOU DO NOT AGREE TO ALL OF THE TERMS SET FORTH IN THE AGREEMENT, DO NOT INSTALL THE SOFTWARE. IF APPLICABLE, YOU MAY RETURN THE PRODUCT TO MCAFEE OR THE PLACE OF PURCHASE FOR A FULL REFUND.

## **Contents**

| Getting started with McAfee All Access      | 5 |
|---------------------------------------------|---|
| Choosing your protection from My Account    | 5 |
| Downloading and installing your PC security | 5 |
| Protect your PC                             |   |
| Protect your kids                           | e |

# **Getting started with McAfee All Access**

Start getting maximum protection and peace of mind for all your digital devices. Just choose your protection, and then download and install your products on the devices you want to protect.

## **Choosing your protection from My Account**

The My Account page shows your **McAfee All Access** protection products, organized by device type. Click the + icon beside each device type to open the drawer and view the products you can download. For example, to see the products available for a PC, click the + icon beside **PCs**.

For every device you need to protect, log in to My Account at <a href="http://home.mcafee.com">http://home.mcafee.com</a> with your McAfee email address and password. Open the drawer for the device, and download and install the products you need. Remember, log in to My Account from a PC to download a PC product, and from a Mac to download a Mac product.

## Downloading and installing your PC security

McAfee All Access lets you customize your PC security by offering two types of protection—one that protects your PC from online threats, and one that protects your kids while they're online. For maximum protection, download and install these products on every PC in your household.

### **Protect your PC**

Choose the protection that's just right for each PC in your household:

- 1 From the PC you want to protect, log in to My Account at <a href="http://home.mcafee.com">http://home.mcafee.com</a> with your McAfee email address and password.
- 2 Open the PCs drawer by clicking the + icon.
- 3 Choose one of these three options:
  - For a netbook or ultra-portable laptop with limited memory or disk space, download
    McAfee AntiVirus Plus.
  - For an everyday, mid-range PC, download **McAfee Internet Security**.
  - For a high-end desktop or laptop, download McAfee Total Protection.
- **4** Follow the on-screen instructions to complete your installation.

### **Protect your kids**

If you have kids using PCs, keep them protected while they surf online and get **McAfee Family Protection**. Complete these steps for each PC your kids use:

- 1 From the PC your kids use, log in to My Account at <a href="http://home.mcafee.com">http://home.mcafee.com</a> with your McAfee email address and password.
- 2 Open the **PCs** drawer by clicking the + icon.
- 3 Download McAfee Family Protection.
- **4** Follow the on-screen instructions to complete your installation.